**User Manual** Dynamic Airflow Control Model WRCD Wireless Remote Damper Control **Comfort**365

Nov 2021 Ver 1.00

The WRCD Wireless Remote Damper Control is a simple way to reduce heating or cooling airflow to a space to eliminate overheating, overcooling or conditioning an unoccupied space.

## **Understanding your WRCD Damper Control**

Your installation includes a WRCD Wireless Remote Damper Control and a wireless modulating damper that controls heating or cooling airflow to a space. The WRCD wirelessly communicates to the damper. Airflow can be adjusted from 100% (damper fully open) to 0% (damper closed). Pressing the Down key partially closes the damper, reducing the amount of heating or cooling to the space. Pressing the Up key opens the damper, increasing the amount of heating or cooling to the space.

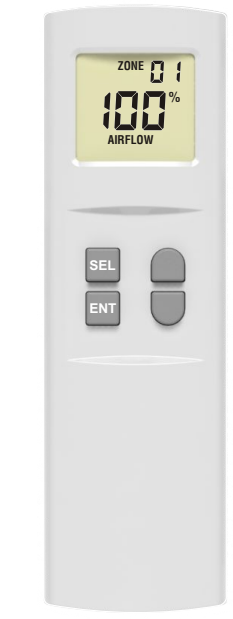

*The WRCD is typically used to control airflow to one space and defaults to Zone 01 and Address 01. If your installation has Zone and/or Address numbers different than the default, see page 2 for instructions on setting the Zone and/or Address number before adjusting the airflow. If the Zone and/or Address number is not set correctly for the space, the damper will not respond.*

**%**

## **Eliminate Overheating or Overcooling**

If a space is receiving too much heating or too much cooling, reduce the amount of airflow to the space by making an adjustment of 10% to 20%, then make adjustments as necessary to find the right comfort level.

Press the Down key to adjust the airflow then press the ENT key (Enter) to send the communication to the damper. Use the Up or Down key. as necessary, to increase or decrease heating or cooling to the space to find the right comfort level.,

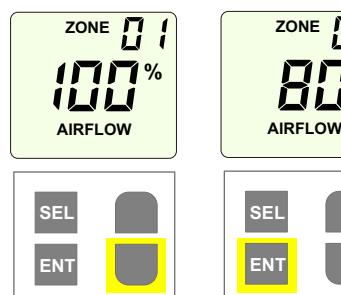

## **Save Energy**

Heating or cooling spaces that aren't occupied wastes energy. Reducing heating or cooling to an unoccupied space not only saves energy but directs more heating or cooling to the spaces that need it.

Press the Down key until 0% is displayed then press the ENT key (Enter) to send the communication to the damper. At 0% there will be minimal airflow to the space.

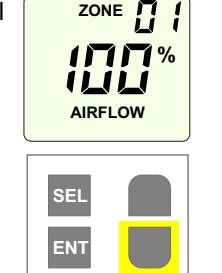

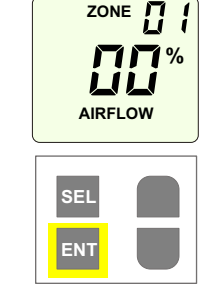

When the space is occupied, simply press the Up key to increase the heating or cooling to the space then press the ENT key.

# **Changing Batteries**

Remove the battery cover on the back of the remote control. Install two AAA batteries.

The remote will immediately power up and default to the last settings.

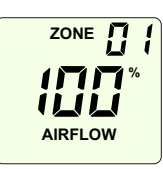

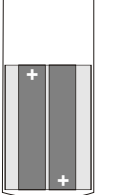

# **Changing the Zone Number**

The Zone number is typically programmed by your installer and is required when the WRCD is controlling airflow to two or more spaces or if there are other WRCD installations within 100 feet.

Press the SEL key to display the Zone number. Press the Up or Down key to change the Zone number for the space then press ENT key to save the change. Use the Up or Down key to adjust the airflow. If the Address number also needs to be changed, see below.

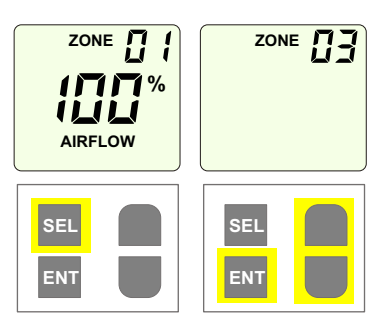

### **Changing the Address Number**

The Address number is typically programmed by your installer and is required if the WRCD is controlling airflow to more than 8 zones, or there are more than 8 WRCD installations within 100 feet.

Press and hold the ENT key. The display will go blank. While holding the ENT key, press the SEL key to display the Address

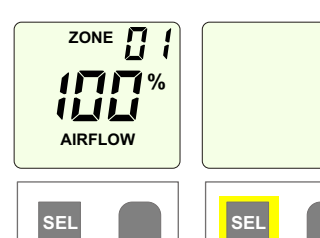

**ENT**

Press the Up or Down key to change the Address number then press the ENT key to save the change. Use the Up or Down key to adjust the airflow then press the ENT key to save the change.

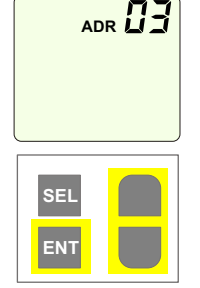

**ENT**

# **Troubleshooting**

### **The damper is not controlling airflow.**

- Make sure the Zone and Address number set in the WRCD corresponds to the Zone and Address number in the damper that you are trying to control. The Zone number is always displayed. To display the Address number follow the steps in Changing the Address Number.
- Make sure the damper is powered.
- Change the batteries in the remote.

### **Power Outage**

When power is restored after a power outage, the damper goes to a fully open position. Press the ENT key to send a communication to update the damper. If an adjustment needs to be made, press the Up or Down key to make an adjustment then press the ENT key.

### **Airflow set to 0% but I still feel some airflow.**

● The damper is unsealed so it's normal to feel a very small amount of airflow. If the airflow is very noticeable, a technician should check to make sure the damper is opening and closing properly.

## **Document Multiple Zone Locations**

When a WRCD Remote Control is used to control airflow to multiple zones or spaces, record the zone locations below. An expanded form that includes Zones and Address numbers is available online at eControlsUSA.com/resources.

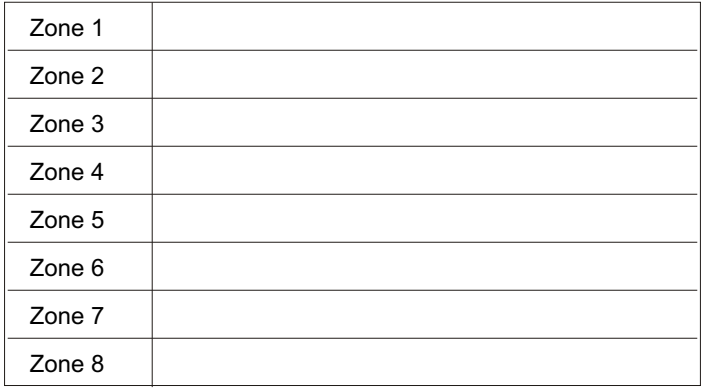

The 5-year warranty is limited to the repair or replacement of defective product due to parts failure or defective workmanship.

26072 Merit Circle #110 / Laguna Hills, CA 92653 949-916-0945 Fax 949-458-8502 www.eControlsUSA.com